## **Chapter P Prerequisites**

## **Section P.2 Graphs of Equations**

**Section Objectives:** Students will know how to sketch the graphs of equations by point plotting or using a graphing utility.

## **I. The Graph of an Equation** (pp.  $14 - 15$ ) Pace: 10 minutes

• A solution of an equation in two variables,  $x$  and  $y$ , is an ordered pair,  $(a, b)$ , such that when  $x$  is replaced by  $a$ , and  $y$  is replaced by  $b$ , the resulting equation is a true statement. A graph of an equation of this type is the collection of all points in the rectangular coordinate system which correspond to a solution of the equation.

> **Example 1.** Sketch the graph of the following. **a**)  $y = 2x + 1$

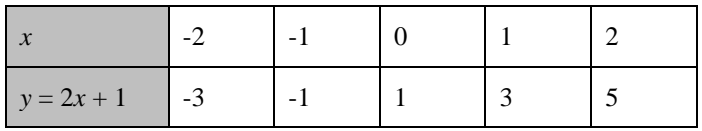

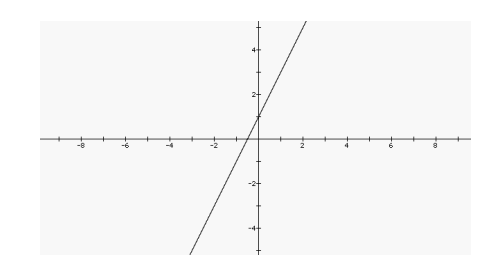

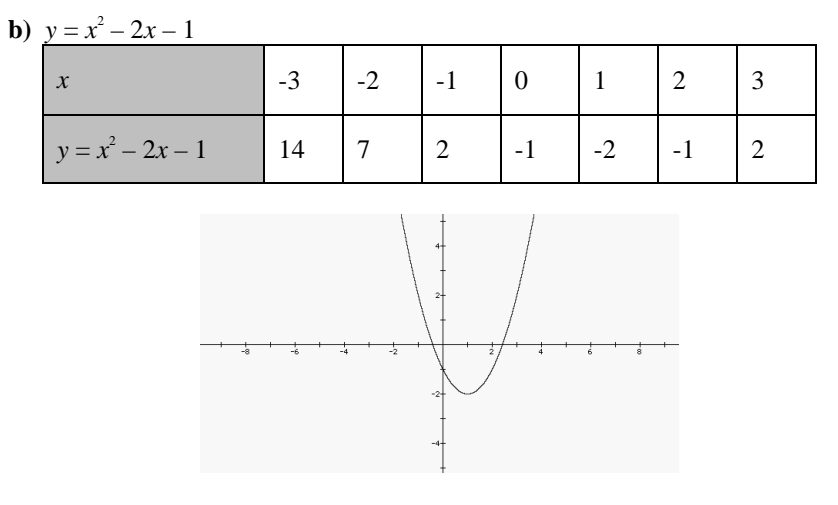

• Note that point-plotting is easy, but as our equations get more complicated we will need to have other methods.

Course/Section Lesson Number Date

## **II.** Using a Graphing Utility (pp. 16 - 19) Pace: 10 minutes

- State the following **procedure for using a graphing utility to graph an equation.**
	- Rewrite the equation so that *y* is isolated on the left side.
	- 2. Enter the equation into the graphing utility.<br>3. Determine a *viewing window* that shows all
	- 3. Determine a *viewing window* that shows all important features of the graph.
	- 4. Graph the equation.

**Example 2.** Use a graphing utility and four different window settings to graph  $x^3 + y - 2x = 0$ .

First we solve the equation for *y* obtaining  $y = -x^3 + 2x$ . Then, using the standard view window, we get the following graph.

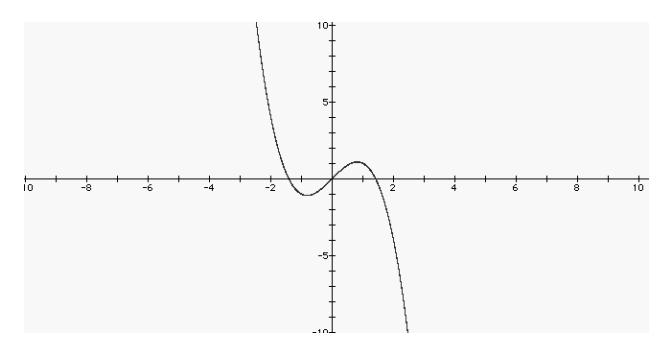

This is a good viewing window, allowing us to see all important features of the graph. The following would be poor choices.

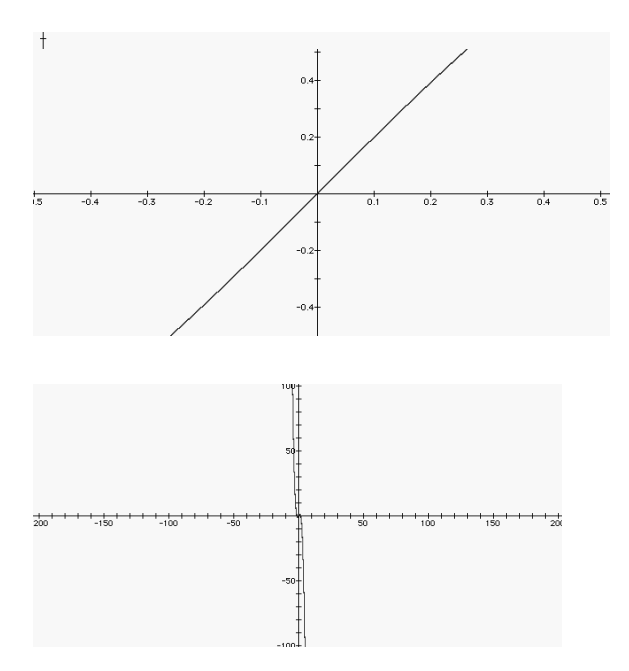

• Although the standard viewing window worked well in the previous example, as we in the following example, it may not always be the best choice.

**Example 3.** Use a graphing utility to graph  $y = -x^2 - 11$ .

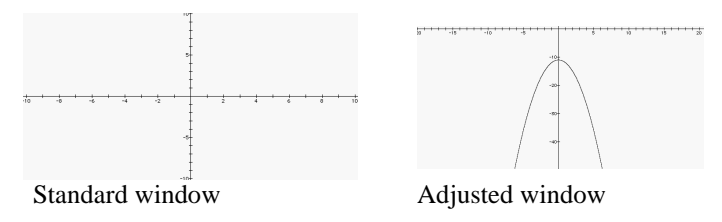

*Tip:* State that some graphs, such as circles, are best graphed using the s*quare setting*.

**Example 4.** You can drive at a constant speed of 65 mph.

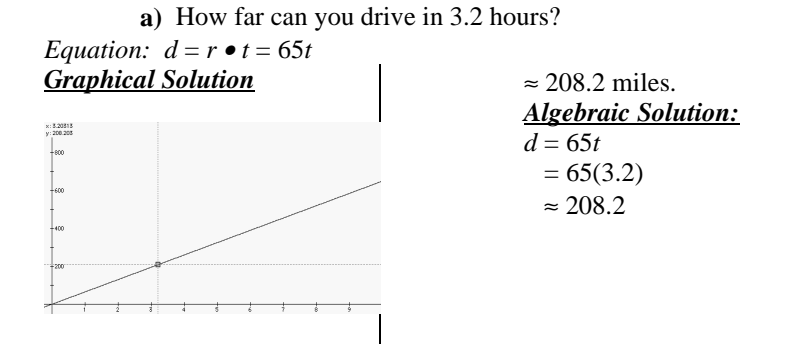

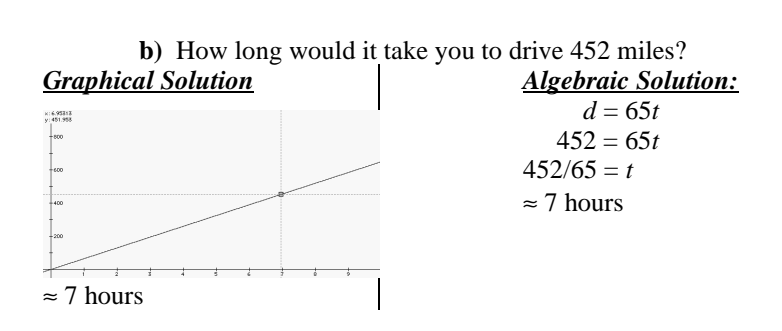